## **3. Óraszám**

2020-ban új NAT (Nemzeti alaptanterv) jelent meg, ami a tantárgyak óraszámaiban is változásokat hozott. A feladatban egy nyolcosztályos gimnázium biológia óraszámainak változását tekintjük át. A gimnáziumban négy és nyolc évfolyamos osztályok is indulnak, az előbbin belül van természettudományi tagozatos osztály és fakultáció is.

A forrásfájlban a különböző típusú osztályokra vonatkozó biológia tantárgy óraszámait láthatjuk minden évfolyamban, a 2019-20-as és az azt követő tanévekben.

Ebben a feladatban az óraszámok változását kell elemezni táblázatkezelő programmal. Az adatok az *oraszam.txt* állományban állnak rendelkezésére.

*A megoldás során vegye figyelembe a következőket!* 

- *Segédszámításokat a P oszloptól jobbra végezhet. Amennyiben lehetséges, a megoldás során képletet, függvényt, hivatkozást használjon, hogy az alapadatok módosítása esetén is a kívánt eredményeket kapja!*
- *A részfeladatok között van olyan, amely egy korábbi kérdés eredményét használja fel. Ha a korábbi részfeladatot nem sikerült teljesen megoldania, használja a megoldását úgy, ahogy van, vagy írjon be egy valószínűnek tűnő eredményt, és azzal dolgozzon tovább! Így ugyanis pontokat kaphat erre a részfeladatra is.*
- 1. Töltse be a tabulátorokkal tagolt, UTF-8 kódolású *oraszam.txt* szövegfájlt a táblázatkezelő program munkalapjára az *A1*-es cellától kezdődően! A munkalap neve "óraszámok" legyen! Munkáját a táblázatkezelő alapértelmezett formátumában *oraszam* néven mentse!
- 2. Határozza meg a *C11:K11; C21:K21; C31:K31* és *C39:K39* tartomány celláiban az osztálytípusok összesített óraszámait tanévenként!
- 3. A *C45:K45* tartomány celláiban határozza meg tanévenként az iskola összesített óraszámát! Egy-egy típusú osztályból több is van az iskolában, melyek számát az osztály típusa alatti cellákban (*A2*, *A14*, *A24* és *A34*) található! Az összesítésnél vegye figyelembe az osztályok számát és ügyeljen arra, hogy ha ez megváltozik, akkor is helyes maradjon az eredmény!
- 4. A *D46:K46* tartomány celláiban határozza meg, hogy hány órát változott az összesített óraszám a 2019-20-as tanév óraszámához képest! Másolható képletet készítsen!
- 5. A *D47:K47* tartomány celláiban adja meg másolható képlet segítségével, hogy hány %-os a változás a 2019-20-as tanév óraszámaihoz képest! Az értékekre állítson be % formátumot tizedesek nélkül!
- 6. A *D48:K48* tartomány celláiban egy felfelé mutató nyilat jelenítsen meg, ha növekedés volt, egyébként ne jelenjen meg semmi – még szóköz sem – a cellában! A nyilakat vízszintesen igazítsa középre!
- 7. A nyolcosztályos osztály óraszámának kiemeléséhez egy segédtáblát találunk az *M1:N4* tartományban. Az *N4*-es cellába írjon képletet, ami az *N2*-es és *N3*-as cellába írt adatok alapján meghatározza a nyolcosztályos osztály megfelelő óraszámát!
- 8. Egy új, "áttekintő" nevű munkalapra töltse be a tabulátorokkal tagolt, UTF-8 kódolású *attekinto.txt* szövegfájlt az *A1*-es cellától kezdődően! A *B3:J5* tartomány celláiba másolja át az *óraszámok* munkalapról a táblázatnak megfelelő összesített adatokat úgy, hogy ha változnak az eredeti adatok, akkor is helyes maradjon a másolat!

<sup>2021</sup> gyakorlati vizsga 8 / 12 2023. május 15.

9. Egy újabb munkalapra készítsen oszlopdiagramot az *óraszámok* munkalap *D46:K46* tartományának adataiból az óraszám változásainak megjelenítésére! Az x-tengelyen a tanévek jelenjenek meg a táblázatban látható formában! Jelenjen meg az oszlopoknál az értékük! A diagramnak ne legyen jelmagyarázata. A címe a "Biológia óraszámok változása a 2019-20. tanévhez képest" szöveg legyen! Az y-tengely minimum értéke -6, a fő léptéke pedig 1 legyen!

10. Végezze el a következő formázási műveleteket!

- a. Az *óraszámok* munkalapon az osztálytípusok neve piros karakterszínnel jelenjen meg.
- b. Az osztálytípusok alatt látható, hogy mennyi indul az adott osztályból. Állítson be egyéni számformátumot ezekre az adatokra, hogy pl. "1 osztály" formában jelenjenek meg!
- c. A *C1:C48* tartomány celláinak jobb szélén és az *M3:N3* tartomány celláinak alsó szélén dupla vonal legyen látható!
- d. Szeretnénk kiemelni az új NAT szerinti óraszámokat, melyet felmenő rendszerben vezetnek be. Ehhez állítson be sárga hátteret a minta szerinti celláknak!
- e. Az *óraszámok* és az *áttekintő* nevű munkalapokon az oszlopok szélességét úgy állítsa be, hogy minden adat olvasható legyen!

**30 pont** 

## **Minta:**

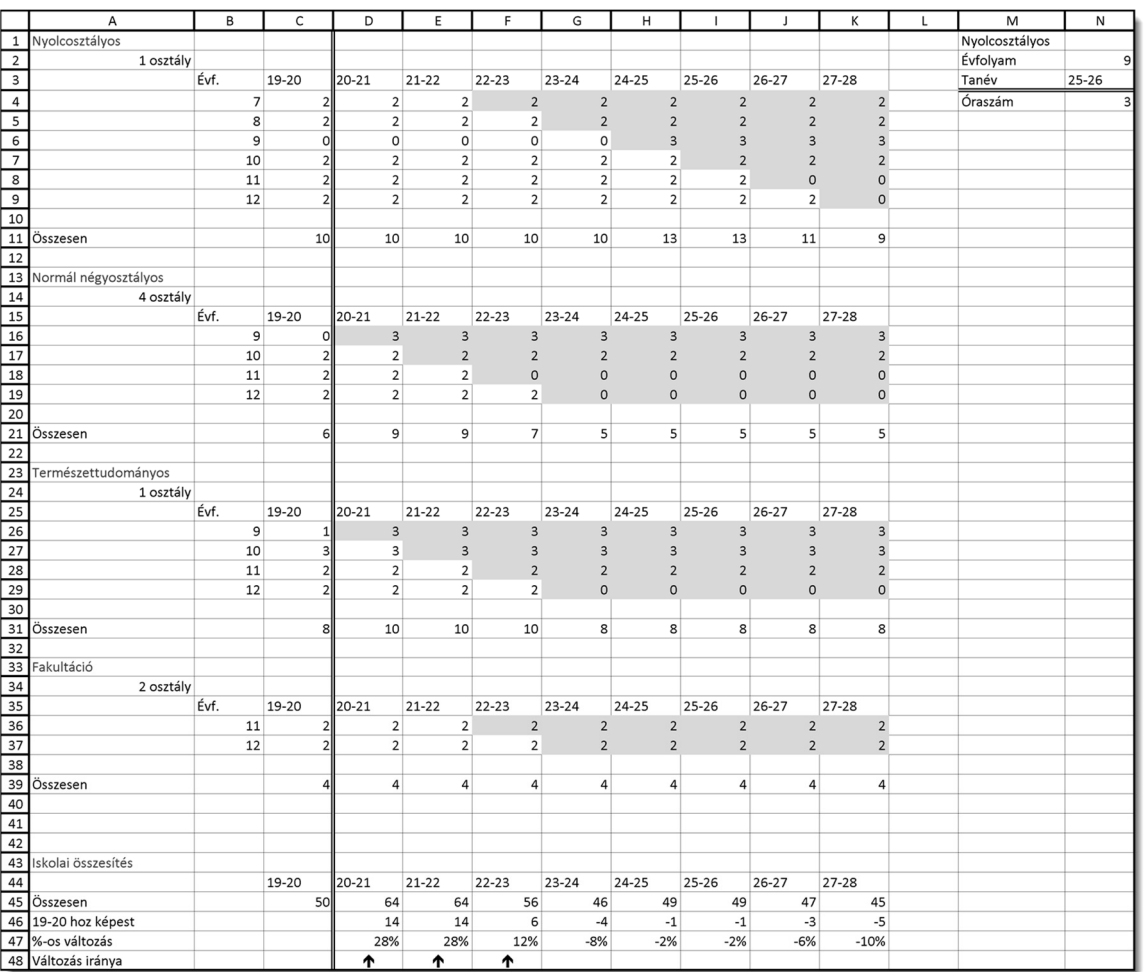